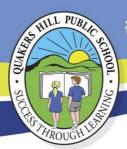

21 July 2023

## **SCHOOL BYTES PARENT PORTAL**

Dear parents/carers,

Our school now uses School Bytes to help manage student absences that can be accessed via the parent portal. The School Bytes parent portal enables you to view all of your children in one portal and provide a response for any student absences that have been recorded by the school. The parent portal also allows parents/carers to provide details of a planned absence if the absence details are known in advance for example, a scheduled medical appointment.

Once your portal has been activated, you can also use it to give consent for events, process online payments and view the school calendar.

To set up your parent portal:

- 1. Open the parent portal link <a href="https://portal.schoolbytes.education/auth/login">https://portal.schoolbytes.education/auth/login</a>
- 2. Select the create a new account link.
- 3. Enter your first name as it appears on your student's profile at the school.
- 4. Enter your last name as it appears on your student's profile at the school.
- 5. Enter the email address that you use for school communication.
- 6. Enter a password.
- 7. Confirm the password.
- 8. Select create account.

An email will be sent to the email address nominated so that you can verify your access to the email address. Once you have created your account, log in to the School Bytes parent portal.

## **School Bytes Parent Portal Dashboard**

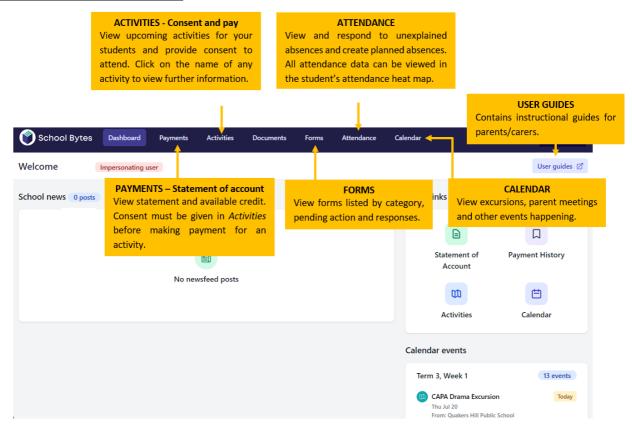

Bert Lo Campo Principal Rosannagh Ryan Deputy Principal